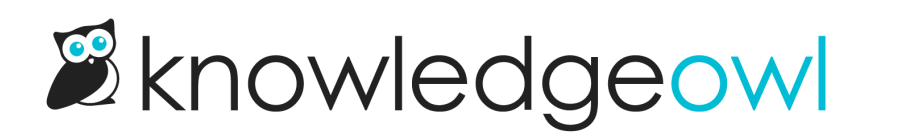

## Access the theme builder

Last Modified on 07/17/2024 12:26 pm EDT

Our theme builder (accessible in Settings > Style) has lots of tools and options to customize the look and feel of your knowledge base. You can easily customize your [colors](http://support.knowledgeowl.com/help/theme-colors), [fonts](http://support.knowledgeowl.com/help/custom-fonts), [logo](http://support.knowledgeowl.com/help/logos), [theme](http://support.knowledgeowl.com/help/themes), and [layout](http://support.knowledgeowl.com/help/layouts) without needing to know HTML or CSS.

Our theme builder previews changes as you go so you don't need to save to see what that new font would look like. The preview allows you to toggle between the Homepage view, an Article view, the Contact Form view, and the Login Page view. You can also simulate viewing the site from a desktop/laptop, tablet, or phone to make sure your theme looks great on all size devices.

Authors also have access to Custom CSS, [Custom](http://support.knowledgeowl.com/help/using-html-css) HTML, and [Custom](http://support.knowledgeowl.com/help/append-head) Head at the bottom of the theme builder.